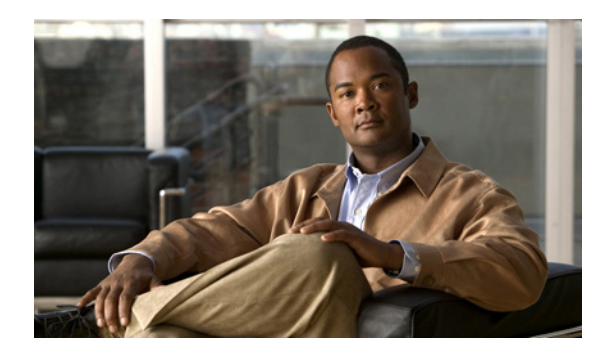

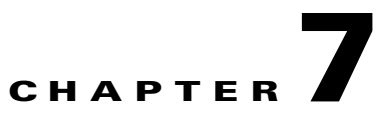

## **CLI CLIWEB and CNFGR System Messages**

This chapter contains the following topics:

- **•** [CLI Messages, page 7-1](#page-0-0)
- **•** [CLIWEB Messages, page 7-3](#page-2-0)
- **•** [CNFGR Messages, page 7-6](#page-5-0)

## <span id="page-0-0"></span>**CLI Messages**

This section contains command-line interface (CLI) messages.

**Error Message** %CLI-3-INVALID\_AP\_KEY: Invalid AP Hash Key Provided

**Explanation** The system has detected an invalid AP Hash Key provided.

**Recommended Action** Copy the message exactly as it appears on the console or in the system log. Research and attempt to resolve the issue using the tools and utilities provided at <http://www.cisco.com/cisco/web/support/index.html>. With some messages, these tools and utilities will supply clarifying information. Search for resolved software issues using the Bug Toolkit at [http://tools.cisco.com/Support/BugToolKit/.](http://tools.cisco.com/Support/BugToolKit/) If you still require assistance, open a case with the Technical Assistance Center via the Internet at

<http://tools.cisco.com/ServiceRequestTool/create/launch.do>, or contact your Cisco technical support representative and provide the representative with the information you have gathered.

**Error Message** %CLI-3-LOGIN\_FAILED: Login failed. User:[chars], Service type:[dec]. [chars].

**Explanation** Login failed.

**Recommended Action** Copy the message exactly as it appears on the console or in the system log. Research and attempt to resolve the issue using the tools and utilities provided at <http://www.cisco.com/cisco/web/support/index.html>. With some messages, these tools and utilities will supply clarifying information. Search for resolved software issues using the Bug Toolkit at [http://tools.cisco.com/Support/BugToolKit/.](http://tools.cisco.com/Support/BugToolKit/) If you still require assistance, open a case with the Technical Assistance Center via the Internet at

**Error Message** %CLI-1-TRACE\_LEVEL\_ALERT: Level Alert.

**Explanation** The system has tested if the trace level Alert is enabled or not. **Recommended Action** No action is required. This is for testing purposes only.

**Error Message** %CLI-2-TRACE\_LEVEL\_CRIT: Level Critical.

**Explanation** The system has tested if the trace level Critical is enabled or not. **Recommended Action** No action is required. This is for testing purposes only.

**Error Message** %CLI-7-TRACE\_LEVEL\_DEB: Level Debug.

**Explanation** The system has tested if the trace level Debug is enabled or not. **Recommended Action** No action is required. This is for testing purposes only.

**Error Message** %CLI-0-TRACE\_LEVEL\_EMER: Level Emergency.

**Explanation** The system has tested if the trace level Emergency is enabled or not. **Recommended Action** No action is required. This is for testing purposes only.

**Error Message** %CLI-3-TRACE\_LEVEL\_ERR: Level Error.

**Explanation** The system has tested if the trace level Error is enabled or not. **Recommended Action** No action is required. This is for testing purposes only.

**Error Message** %CLI-6-TRACE\_LEVEL\_INFO: Level information.

**Explanation** The system has tested if the trace level Information is enabled or not. **Recommended Action** No action is required. This is for testing purposes only.

**Error Message** %CLI-5-TRACE\_LEVEL\_NOT: Level Notice. **Explanation** The system has tested if the trace level Notice is enabled or not. **Recommended Action** No action is required. This is for testing purposes only.

**Error Message** %CLI-4-TRACE\_LEVEL\_WARN: Level Warning.

**Explanation** The system has tested if the trace level Warning is enabled or not. **Recommended Action** No action is required. This is for testing purposes only.

## <span id="page-2-0"></span>**CLIWEB Messages**

This section contains web command-line interface (CLIWEB) messages.

**Error Message** %CLIWEB-3-BAD\_LOGO\_FILENAME: File [chars] does not exist as a logo. Clearing..

**Explanation** The file does not exist as a logo.

**Recommended Action** Copy the message exactly as it appears on the console or in the system log. Research and attempt to resolve the issue using the tools and utilities provided at <http://www.cisco.com/cisco/web/support/index.html>. With some messages, these tools and utilities will supply clarifying information. Search for resolved software issues using the Bug Toolkit at [http://tools.cisco.com/Support/BugToolKit/.](http://tools.cisco.com/Support/BugToolKit/) If you still require assistance, open a case with the Technical Assistance Center via the Internet at

<http://tools.cisco.com/ServiceRequestTool/create/launch.do>, or contact your Cisco technical support representative and provide the representative with the information you have gathered.

**Error Message** %CLIWEB-3-BUFFER\_TOO\_LONG: Buffer for [chars] too long (max = [dec] chars).

**Explanation** The buffer is too long.

**Recommended Action** Copy the message exactly as it appears on the console or in the system log. Research and attempt to resolve the issue using the tools and utilities provided at <http://www.cisco.com/cisco/web/support/index.html>. With some messages, these tools and utilities will supply clarifying information. Search for resolved software issues using the Bug Toolkit at [http://tools.cisco.com/Support/BugToolKit/.](http://tools.cisco.com/Support/BugToolKit/) If you still require assistance, open a case with the Technical Assistance Center via the Internet at

<http://tools.cisco.com/ServiceRequestTool/create/launch.do>, or contact your Cisco technical support representative and provide the representative with the information you have gathered.

**Error Message** %CLIWEB-3-BUFFER\_TOO\_SMALL: Buffer for [chars] too small

**Explanation** The buffer is too small.

**Recommended Action** Copy the message exactly as it appears on the console or in the system log. Research and attempt to resolve the issue using the tools and utilities provided at <http://www.cisco.com/cisco/web/support/index.html>. With some messages, these tools and utilities will supply clarifying information. Search for resolved software issues using the Bug Toolkit at [http://tools.cisco.com/Support/BugToolKit/.](http://tools.cisco.com/Support/BugToolKit/) If you still require assistance, open a case with the Technical Assistance Center via the Internet at

<http://tools.cisco.com/ServiceRequestTool/create/launch.do>, or contact your Cisco technical support representative and provide the representative with the information you have gathered.

Г

**Error Message** %CLIWEB-3-INDEX\_OUT\_OF\_RANGE: Index: [chars] out of range [dec] (max = [dec]).

**Explanation** The index is out of range.

**Recommended Action** Copy the message exactly as it appears on the console or in the system log. Research and attempt to resolve the issue using the tools and utilities provided at <http://www.cisco.com/cisco/web/support/index.html>. With some messages, these tools and utilities will supply clarifying information. Search for resolved software issues using the Bug Toolkit at [http://tools.cisco.com/Support/BugToolKit/.](http://tools.cisco.com/Support/BugToolKit/) If you still require assistance, open a case with the Technical Assistance Center via the Internet at

[http://tools.cisco.com/ServiceRequestTool/create/launch.do,](http://tools.cisco.com/ServiceRequestTool/create/launch.do) or contact your Cisco technical support representative and provide the representative with the information you have gathered.

**Error Message** %CLIWEB-3-INIT\_FAILED: Unable to initialize. Reason: [chars].

**Explanation** The system is unable to initialize.

**Recommended Action** Copy the message exactly as it appears on the console or in the system log. Research and attempt to resolve the issue using the tools and utilities provided at <http://www.cisco.com/cisco/web/support/index.html>. With some messages, these tools and utilities will supply clarifying information. Search for resolved software issues using the Bug Toolkit at [http://tools.cisco.com/Support/BugToolKit/.](http://tools.cisco.com/Support/BugToolKit/) If you still require assistance, open a case with the Technical Assistance Center via the Internet at

[http://tools.cisco.com/ServiceRequestTool/create/launch.do,](http://tools.cisco.com/ServiceRequestTool/create/launch.do) or contact your Cisco technical support representative and provide the representative with the information you have gathered.

**Error Message** %CLIWEB-3-INVALID\_PORT\_SPEED: Unknown Port Speed found for interface [dec]/[dec]/[dec].

**Explanation** The system has found an unknown port speed for the interface.

**Recommended Action** Copy the message exactly as it appears on the console or in the system log. Research and attempt to resolve the issue using the tools and utilities provided at <http://www.cisco.com/cisco/web/support/index.html>. With some messages, these tools and utilities will supply clarifying information. Search for resolved software issues using the Bug Toolkit at [http://tools.cisco.com/Support/BugToolKit/.](http://tools.cisco.com/Support/BugToolKit/) If you still require assistance, open a case with the Technical Assistance Center via the Internet at

[http://tools.cisco.com/ServiceRequestTool/create/launch.do,](http://tools.cisco.com/ServiceRequestTool/create/launch.do) or contact your Cisco technical support representative and provide the representative with the information you have gathered.

**Error Message** %CLIWEB-3-SOCKET\_OPER\_FAILED: Failed to [chars] the Java Socket.

**Explanation** A failure has occurred in a Java socket.

**Recommended Action** Copy the message exactly as it appears on the console or in the system log. Research and attempt to resolve the issue using the tools and utilities provided at <http://www.cisco.com/cisco/web/support/index.html>. With some messages, these tools and utilities will supply clarifying information. Search for resolved software issues using the Bug Toolkit at [http://tools.cisco.com/Support/BugToolKit/.](http://tools.cisco.com/Support/BugToolKit/) If you still require assistance, open a case with the

Technical Assistance Center via the Internet at <http://tools.cisco.com/ServiceRequestTool/create/launch.do>, or contact your Cisco technical support representative and provide the representative with the information you have gathered.

```
Error Message %CLIWEB-3-WEBAUTH_ENABLE_FAILED: External Web Auth cannot be enabled. 
[chars].
```
**Explanation** External Web Auth cannot be enabled.

**Recommended Action** Copy the message exactly as it appears on the console or in the system log. Research and attempt to resolve the issue using the tools and utilities provided at <http://www.cisco.com/cisco/web/support/index.html>. With some messages, these tools and utilities will supply clarifying information. Search for resolved software issues using the Bug Toolkit at [http://tools.cisco.com/Support/BugToolKit/.](http://tools.cisco.com/Support/BugToolKit/) If you still require assistance, open a case with the Technical Assistance Center via the Internet at

<http://tools.cisco.com/ServiceRequestTool/create/launch.do>, or contact your Cisco technical support representative and provide the representative with the information you have gathered.

**Error Message** %CLIWEB-3-WEBAUTH\_TYPESET\_FAILED: External Web Auth type cannot be set. [chars].

**Explanation** External Web Auth type cannot be set.

**Recommended Action** Copy the message exactly as it appears on the console or in the system log. Research and attempt to resolve the issue using the tools and utilities provided at <http://www.cisco.com/cisco/web/support/index.html>. With some messages, these tools and utilities will supply clarifying information. Search for resolved software issues using the Bug Toolkit at [http://tools.cisco.com/Support/BugToolKit/.](http://tools.cisco.com/Support/BugToolKit/) If you still require assistance, open a case with the Technical Assistance Center via the Internet at <http://tools.cisco.com/ServiceRequestTool/create/launch.do>, or contact your Cisco technical

support representative and provide the representative with the information you have gathered.

**Error Message** %CLIWEB-3-WEBSRVR\_IPSET\_FAILED: Unable to set External Web Server. [chars].

**Explanation** The system is unable to set the External Web Server.

**Recommended Action** Copy the message exactly as it appears on the console or in the system log. Research and attempt to resolve the issue using the tools and utilities provided at <http://www.cisco.com/cisco/web/support/index.html>. With some messages, these tools and utilities will supply clarifying information. Search for resolved software issues using the Bug Toolkit at [http://tools.cisco.com/Support/BugToolKit/.](http://tools.cisco.com/Support/BugToolKit/) If you still require assistance, open a case with the Technical Assistance Center via the Internet at

## <span id="page-5-0"></span>**CNFGR Messages**

This section contains configuration (CNFGR) messages.

**Error Message** %CNFGR-3-DUP\_REGISTRATION: sysCfgChange registrar\_ID [dec] already registered.

**Explanation** The specified Registrar ID has already registered for notifications from this module.

**Recommended Action** Copy the message exactly as it appears on the console or in the system log. Research and attempt to resolve the issue using the tools and utilities provided at <http://www.cisco.com/cisco/web/support/index.html>. With some messages, these tools and utilities will supply clarifying information. Search for resolved software issues using the Bug Toolkit at [http://tools.cisco.com/Support/BugToolKit/.](http://tools.cisco.com/Support/BugToolKit/) If you still require assistance, open a case with the Technical Assistance Center via the Internet at

[http://tools.cisco.com/ServiceRequestTool/create/launch.do,](http://tools.cisco.com/ServiceRequestTool/create/launch.do) or contact your Cisco technical support representative and provide the representative with the information you have gathered.

**Error Message** %CNFGR-3-GET\_REGISTRY\_FAIL: sysCfgChange [chars] not set.

**Explanation** The system has failed to get the registry for the specified component.

**Recommended Action** Copy the message exactly as it appears on the console or in the system log. Research and attempt to resolve the issue using the tools and utilities provided at <http://www.cisco.com/cisco/web/support/index.html>. With some messages, these tools and utilities will supply clarifying information. Search for resolved software issues using the Bug Toolkit at [http://tools.cisco.com/Support/BugToolKit/.](http://tools.cisco.com/Support/BugToolKit/) If you still require assistance, open a case with the Technical Assistance Center via the Internet at

[http://tools.cisco.com/ServiceRequestTool/create/launch.do,](http://tools.cisco.com/ServiceRequestTool/create/launch.do) or contact your Cisco technical support representative and provide the representative with the information you have gathered.

**Error Message** %CNFGR-0-INVALID\_STARTUP\_SEQ: cfgHardwareDectectCallback Invalid startup sequence.

**Explanation** cfgHardwareDectectCallback invalid startup sequence.

**Recommended Action** Copy the message exactly as it appears on the console or in the system log. Research and attempt to resolve the issue using the tools and utilities provided at <http://www.cisco.com/cisco/web/support/index.html>. With some messages, these tools and utilities will supply clarifying information. Search for resolved software issues using the Bug Toolkit at [http://tools.cisco.com/Support/BugToolKit/.](http://tools.cisco.com/Support/BugToolKit/) If you still require assistance, open a case with the Technical Assistance Center via the Internet at

**Error Message** %CNFGR-3-INV\_COMP\_ID: Invalid Component Id : [chars] ([dec]) in cfgConfiguratorInit.

**Explanation** The system has detected an invalid component that was requested for initialization.

**Recommended Action** Copy the message exactly as it appears on the console or in the system log. Research and attempt to resolve the issue using the tools and utilities provided at <http://www.cisco.com/cisco/web/support/index.html>. With some messages, these tools and utilities will supply clarifying information. Search for resolved software issues using the Bug Toolkit at [http://tools.cisco.com/Support/BugToolKit/.](http://tools.cisco.com/Support/BugToolKit/) If you still require assistance, open a case with the Technical Assistance Center via the Internet at

<http://tools.cisco.com/ServiceRequestTool/create/launch.do>, or contact your Cisco technical support representative and provide the representative with the information you have gathered.

**Error Message** CNFGR-0-LIC\_AP\_COUNT\_CHANGE: AP count change: Handle = 0x%x, Type = %d\n.

**Explanation** The number of access points has changed.

**Recommended Action** Copy the message exactly as it appears on the console or in the system log. Research and attempt to resolve the issue using the tools and utilities provided at <http://www.cisco.com/cisco/web/support/index.html>. With some messages, these tools and utilities will supply clarifying information. Search for resolved software issues using the Bug Toolkit at [http://tools.cisco.com/Support/BugToolKit/.](http://tools.cisco.com/Support/BugToolKit/) If you still require assistance, open a case with the Technical Assistance Center via the Internet at

<http://tools.cisco.com/ServiceRequestTool/create/launch.do>, or contact your Cisco technical support representative and provide the representative with the information you have gathered.

**Error Message** %CNFGR-3-L2\_SYS\_INIT\_FAIL: Cannot initialize a required function: Layer2.

**Explanation** The system could not perform Layer 2 system initialization.

**Recommended Action** Copy the message exactly as it appears on the console or in the system log. Research and attempt to resolve the issue using the tools and utilities provided at <http://www.cisco.com/cisco/web/support/index.html>. With some messages, these tools and utilities will supply clarifying information. Search for resolved software issues using the Bug Toolkit at [http://tools.cisco.com/Support/BugToolKit/.](http://tools.cisco.com/Support/BugToolKit/) If you still require assistance, open a case with the Technical Assistance Center via the Internet at

<http://tools.cisco.com/ServiceRequestTool/create/launch.do>, or contact your Cisco technical support representative and provide the representative with the information you have gathered.

**Error Message** %CNFGR-3-MAX\_REGISTRATIONS: sysCfgChange registrar\_ID [dec] greater then LAST\_COMPONENT\_ID.

**Explanation** A maximum number of registrations has been exceeded for this module.

**Recommended Action** Copy the message exactly as it appears on the console or in the system log. Research and attempt to resolve the issue using the tools and utilities provided at <http://www.cisco.com/cisco/web/support/index.html>. With some messages, these tools and utilities will supply clarifying information. Search for resolved software issues using the Bug Toolkit at [http://tools.cisco.com/Support/BugToolKit/.](http://tools.cisco.com/Support/BugToolKit/) If you still require assistance, open a case with the

 $\mathbf I$ 

Technical Assistance Center via the Internet at

[http://tools.cisco.com/ServiceRequestTool/create/launch.do,](http://tools.cisco.com/ServiceRequestTool/create/launch.do) or contact your Cisco technical support representative and provide the representative with the information you have gathered.

```
Error Message %CNFGR-3-MGMT_IF_SET_FAIL: cfgHardwareDectectCallback: couldn't set 
mgmt vlan for vlan id [dec].
```
**Explanation** The system could not set the management interface.

**Recommended Action** Copy the message exactly as it appears on the console or in the system log. Research and attempt to resolve the issue using the tools and utilities provided at <http://www.cisco.com/cisco/web/support/index.html>. With some messages, these tools and utilities will supply clarifying information. Search for resolved software issues using the Bug Toolkit at [http://tools.cisco.com/Support/BugToolKit/.](http://tools.cisco.com/Support/BugToolKit/) If you still require assistance, open a case with the Technical Assistance Center via the Internet at